# **D-Link**

# **DES-1218 / DES1226** *10/100/1000 Mbps Switch with optional Gigabit module User's Guide*

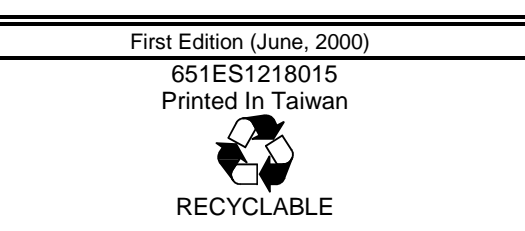

Download from Www.Somanuals.com. All Manuals Search And Download.

#### **Wichtige Sicherheitshinweise**

- 1. Bitte lesen Sie sich diese Hinweise sorgfältig durch.
- 2. Heben Sie diese Anleitung für den spätern Gebrauch auf.
- 3. Vor jedem Reinigen ist das Gerät vom Stromnetz zu trennen. Vervenden Sie keine Flüssigoder Aerosolreiniger. Am besten dient ein angefeuchtetes Tuch zur Reinigung.
- 4. Um eine Beschädigung des Gerätes zu vermeiden sollten Sie nur Zubehörteile verwenden, die vom Hersteller zugelassen sind.
- 5. Das Gerät is vor Feuchtigkeit zu schützen.
- 6. Bei der Aufstellung des Gerätes ist auf sichern Stand zu achten. Ein Kippen oder Fallen könnte Verletzungen hervorrufen. Verwenden Sie nur sichere Standorte und beachten Sie die Aufstellhinweise des Herstellers.
- 7. Die Belüftungsöffnungen dienen zur Luftzirkulation die das Gerät vor Überhitzung schützt. Sorgen Sie dafür, daß diese Öffnungen nicht abgedeckt werden.
- 8. Beachten Sie beim Anschluß an das Stromnetz die Anschlußwerte.
- 9. Die Netzanschlußsteckdose muß aus Gründen der elektrischen Sicherheit einen Schutzleiterkontakt haben.
- 10.Verlegen Sie die Netzanschlußleitung so, daß niemand darüber fallen kann. Es sollete auch nichts auf der Leitung abgestellt werden.
- 11.Alle Hinweise und Warnungen die sich am Geräten befinden sind zu beachten.
- 12.Wird das Gerät über einen längeren Zeitraum nicht benutzt, sollten Sie es vom Stromnetz trennen. Somit wird im Falle einer Überspannung eine Beschädigung vermieden.
- 13.Durch die Lüftungsöffnungen dürfen niemals Gegenstände oder Flüssigkeiten in das Gerät gelangen. Dies könnte einen Brand bzw. Elektrischen Schlag auslösen.
- 14.Öffnen Sie niemals das Gerät. Das Gerät darf aus Gründen der elektrischen Sicherheit nur von authorisiertem Servicepersonal geöffnet werden.
- 15.Wenn folgende Situationen auftreten ist das Gerät vom Stromnetz zu trennen und von einer qualifizierten Servicestelle zu überprüfen:
	- a –Netzkabel oder Netzstecker sint beschädigt.
	- b –Flüssigkeit ist in das Gerät eingedrungen.
	- c –Das Gerät war Feuchtigkeit ausgesetzt.
	- d –Wenn das Gerät nicht der Bedienungsanleitung ensprechend funktioniert oder Sie mit Hilfe dieser Anleitung keine Verbesserung erzielen.
	- e –Das Gerät ist gefallen und/oder das Gehäuse ist beschädigt.
	- f Wenn das Gerät deutliche Anzeichen eines Defektes aufweist.
- 16.Bei Reparaturen dürfen nur Orginalersatzteile bzw. den Orginalteilen entsprechende Teile verwendet werden. Der Einsatz von ungeeigneten Ersatzteilen kann eine weitere Beschädigung hervorrufen.
- 17.Wenden Sie sich mit allen Fragen die Service und Repartur betreffen an Ihren Servicepartner. Somit stellen Sie die Betriebssicherheit des Gerätes sicher.

## **Limited Warranty**

#### **Hardware:**

D-Link warrants its hardware products to be free from defects in workmanship and materials, under normal use and service, for the following periods measured from date of purchase from D-Link or its Authorized Reseller:

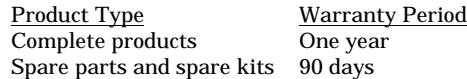

The one-year period of warranty on complete products applies on condition that the product's Registration Card is filled out and returned to a D-Link office within ninety (90) days of purchase. A list of D-Link offices is provided at the back of this manual, together with a copy of the Registration Card. Failing such timely registration of purchase, the warranty period shall be limited to 90 days.

If the product proves defective within the applicable warranty period, D-Link will provide repair or replacement of the product. D-Link shall have the sole discretion whether to repair or replace, and replacement product may be new or reconditioned. Replacement product shall be of equivalent or better specifications, relative to the defective product, but need not be identical. Any product or part repaired by D-Link pursuant to this warranty shall have a warranty period of not less than 90 days, from date of such repair, irrespective of any earlier expiration of original warranty period. When D-Link provides replacement, then the defective product becomes the property of D-Link.

Warranty service may be obtained by contacting a D-Link office within the applicable warranty period, and requesting a Return Material Authorization (RMA) number. If a Registration Card for the product in question has not been returned to D-Link, then a proof of purchase (such as a copy of the dated purchase invoice) must be provided. If Purchaser's circumstances require special handling of warranty correction, then at the time of requesting RMA number, Purchaser may also propose special procedure as may be suitable to the case.

After an RMA number is issued, the defective product must be packaged securely in the original or other suitable shipping package to ensure that it will not be damaged in transit, and the RMA number must be prominently marked on the outside of the package. The package must be mailed or otherwise shipped to D-Link with all costs of mailing/shipping/insurance prepaid; D-Link will ordinarily reimburse Purchaser for mailing/shipping/insurance expenses incurred for return of defective product in accordance with this warranty. D-Link shall never be responsible for any software, firmware, information, or memory data of Purchaser contained in, stored on, or integrated with any product returned to D-Link pursuant to this warranty.

Any package returned to D-Link without an RMA number will be rejected and shipped back to Purchaser at Purchaser's expense, and D-Link reserves the right in such a case to levy a reasonable handling charge in addition mailing or shipping costs.

#### **Software:**

Warranty service for software products may be obtained by contacting a D-Link office within the applicable warranty period. A list of D-Link offices is provided at the back of this manual, together with a copy of the Registration Card. If a Registration Card for the product in question has not been returned to a D-Link office, then a proof of purchase (such as a copy of the dated purchase invoice) must be provided when requesting warranty service. The term "purchase" in this software warranty refers to the purchase transaction and resulting licence to use such software.

D-Link warrants that its software products will perform in substantial conformance with the applicable product documentation provided by D-Link with such software product, for a period of ninety (90) days from the date of purchase from D-Link or its Authorized Reseller. D-Link warrants the magnetic media, on which D-Link provides its software product, against failure during the same warranty period. This warranty applies to purchased software, and to replacement software provided by D-Link pursuant to this warranty, but shall not apply to any update or replacement which may be provided for download via the Internet, or to any update which may otherwise be provided free of charge.

D-Link's sole obligation under this software warranty shall be to replace any defective software product with product which substantially conforms to D-Link's applicable product documentation. Purchaser assumes responsibility for the selection of appropriate application and system/platform software and associated reference materials. D-Link makes no warranty that its software products will work in combination with any hardware, or any application or system/platform software product provided by any third party, excepting only such products as are expressly represented, in D-Link's applicable product documentation as being compatible. D-Link's obligation under this warranty shall be a reasonable effort to provide compatibility, but D-Link shall have no obligation to provide compatibility when there is fault in the third-party hardware or software. D-Link makes no warranty that operation of its software products will be uninterrupted or absolutely error-free, and no warranty that all defects in the software product, within or without the scope of D-Link's applicable product documentation, will be corrected.

#### **LIMITATION OF WARRANTIES**

IF THE D-LINK PRODUCT DOES NOT OPERATE AS WARRANTED ABOVE, THE CUSTOMER'S SOLE REMEDY SHALL BE, AT D-LINK'S OPTION, REPAIR OR REPLACEMENT. THE FOREGOING WARRANTIES AND REMEDIES ARE EXCLUSIVE AND ARE IN LIEU OF ALL OTHER WARRANTIES, EXPRESSED OR IMPLIED, EITHER IN FACT OR BY OPERATION OF LAW, STATUTORY OR OTHERWISE, INCLUDING WARRANTIES OF MERCHANTABILITY AND FITNESS FOR A PARTICULAR PURPOSE. D-LINK NEITHER ASSUMES NOR AUTHORIZES ANY OTHER PERSON TO ASSUME FOR IT ANY OTHER LIABILITY IN CONNECTION WITH THE SALE, INSTALLATION MAINTENANCE OR USE OF D-LINK'S PRODUCTS

D-LINK SHALL NOT BE LIABLE UNDER THIS WARRANTY IF ITS TESTING AND EXAMINATION DISCLOSE THAT THE ALLEGED DEFECT IN THE PRODUCT DOES NOT EXIST OR WAS CAUSED BY THE CUSTOMER'S OR ANY THIRD PERSON'S MISUSE, NEGLECT, IMPROPER INSTALLATION OR TESTING, UNAUTHORIZED ATTEMPTS TO REPAIR, OR ANY OTHER CAUSE BEYOND THE RANGE OF THE INTENDED USE, OR BY ACCIDENT, FIRE, LIGHTNING OR OTHER HAZARD.

#### **LIMITATION OF LIABILITY**

IN NO EVENT WILL D-LINK BE LIABLE FOR ANY DAMAGES, INCLUDING LOSS OF DATA, LOSS OF PROFITS, COST OF COVER OR OTHER INCIDENTAL, CONSEQUENTIAL OR INDIRECT DAMAGES ARISING OUT THE INSTALLATION, MAINTENANCE, USE, PERFORMANCE, FAILURE OR INTERRUPTION OF A D- LINK PRODUCT, HOWEVER CAUSED AND ON ANY THEORY OF LIABILITY. THIS LIMITATION WILL APPLY EVEN IF D-LINK HAS BEEN ADVISED OF THE POSSIBILITY OF SUCH DAMAGE.

IF YOU PURCHASED A D-LINK PRODUCT IN THE UNITED STATES, SOME STATES DO NOT ALLOW THE LIMITATION OR EXCLUSION OF LIABILITY FOR INCIDENTAL OR CONSEQUENTIAL DAMAGES, SO THE ABOVE LIMITATION MAY NOT APPLY TO YOU.

#### **D-Link Offices for Registration and Warranty Service**

The product's Registration Card, provided at the back of this manual, must be sent to a D-Link office. To obtain an RMA number for warranty service as to a hardware product, or to obtain warranty service as to a software product, contact the D-Link office nearest you. An addresses/

telephone/fax list of D-Link offices is provided in the back of this manual.

#### **Trademarks**

Copyright ©1998 D-Link Corporation. Contents subject to change without prior notice. D-Link is a registered trademark of D-Link Corporation/D-Link Systems, Inc.

All other trademarks belong to their respective proprietors.

#### **Copyright Statement**

No part of this publication may be reproduced in any form or by any means or used to make any derivative such as translation, transformation, or adaptation without permission from D-Link Corporation/D-Link Systems Inc., as stipulated by the United States Copyright Act of 1976

#### **FCC Warning**

This equipment has been tested and found to comply with the limits for a Class A digital device, pursuant to Part 15 of the FCC Rules. These limits are designed to provide reasonable protection against harmful interference when the equipment is operated in a commercial environment. This equipment generates, uses, and can radiate radio frequency energy and, if not installed and used in accordance with this user's guide, may cause harmful interference to radio communications. Operation of this equipment in a residential area is likely to cause harmful interference in which case the user will be required to correct the interference at his own expense.

This device complies with part 15 of the FCC Rules. Operation is subject to the following two conditions: (1) This device may not cause harmful interference, and (2) this device must accept any interference received, including interference that may cause undesired operation.

#### **CE Mark Warning:**

This is a Class A product. In a domestic environment this product may cause radio interference in which case the user may be required to take adequate measures.

#### **Warnung!**

Dies ist ein Produkt der Klasse A. Im Wohnbereich kann dieses Produkt Funkstoerungen verursachen. In diesem Fall kann vom Benutzer verlangt werden, angemessene Massnahmen zu ergreifen.

#### **Precaución!**

Este es un producto de Clase A. En un entorno doméstico, puede causar interferencias de radio, en cuyo case, puede requerirse al usuario para que adopte las medidas adecuadas.

#### **Attention!**

Ceci est un produit de classe A. Dans un environnement domestique, ce produit pourrait causer des interférences radio, auquel cas l`utilisateur devrait prendre les mesures adéquates.

#### **Attenzione!**

Il presente prodotto appartiene alla classe A. Se utilizzato in ambiente domestico il prodotto può causare interferenze radio, nel cui caso è possibile che l`utente debba assumere provvedimenti adeguati.

#### **BSMI Warning**

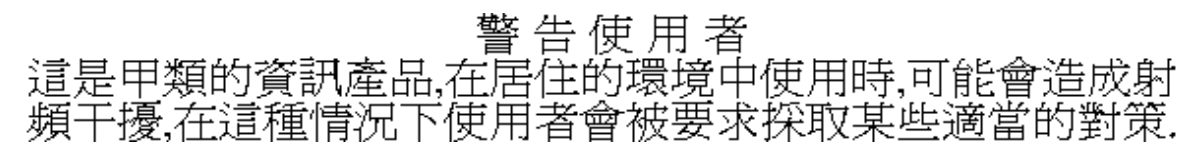

#### **VCCI A Warning**

・この装置は、情報処理装置等電波障害自主規制協議会(VCCI)の基準に基づくク ラス A 情報技術装置です。この装置を家庭環境で使用すると電波妨害を引き起こすことがありま す。この場合には使用者が適切な対策を講ずるよう要求されることがあります。

# **Table of Contents**

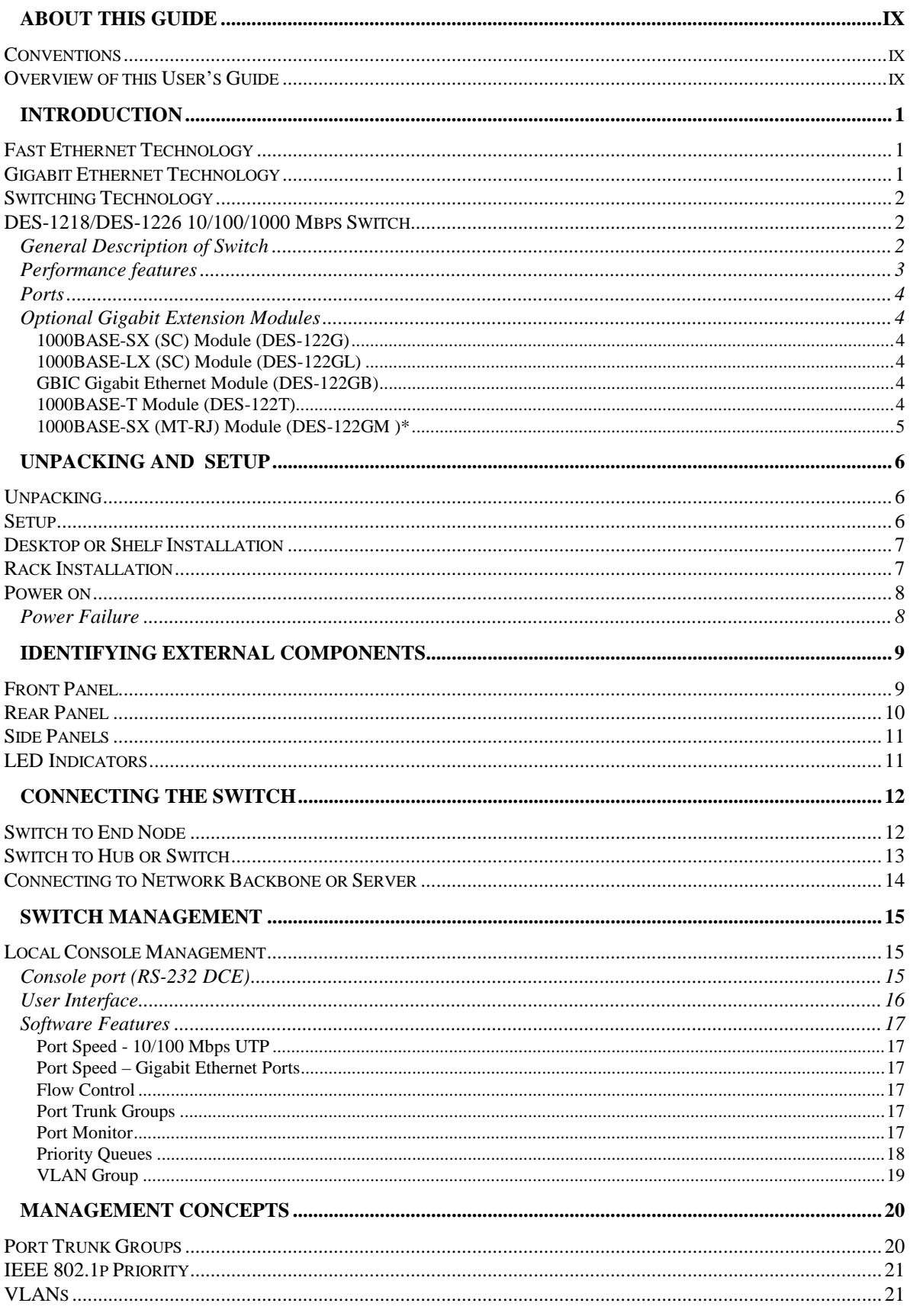

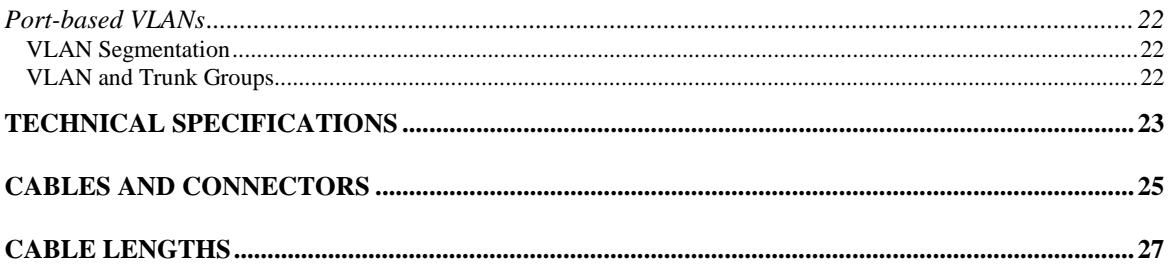

Download from Www.Somanuals.com. All Manuals Search And Download.

# **ABOUT THIS GUIDE**

<span id="page-8-0"></span>This User's Guide provides instruction for installing the Switch, making the proper connections to an Ethernet network, and setting the configurations using the built-in console interface.

# **Conventions**

For simplicity, this documentation uses the terms "Switch" (first letter upper case) to refer to both the DES-1218 and DES-1226 Ethernet Switch, and "switch" (first letter lower case) to refer to all Ethernet switches, including the DES-1218 and DES-1226. When a distinction between the two models is necessary, the model number will be given to distinguish between them.

# **Overview of this User's Guide**

- ♦ Chapter 1, *Introduction*. Describes the switch and its features.
- ♦ Chapter 2, *Unpacking and Setup*. Helps you get started with the basic installation of the switch.
- ♦ Chapter 3, *Identifying External Components*. Describes the front panel, rear panel and LED indicators of the switch.
- ♦ Chapter 4, *Connecting the Switch*. Tells how you can connect the Switch to your Ethernet/Fast Ethernet network.
- ♦ Chapter 5, *Switch Management.* Talks about Local Console Management via the RS-232 DCE console port and other aspects about how to manage the Switch.
- ♦ Chapter 6, *Management Concepts.* A more detailed discussion of some of the management features of the Switch including, Port Trunk Groups, VLANs, and IEEE 802.1p Priority Queues.
- ♦ Appendix A, *Technical Specifications.* Lists the technical specifications of the switch.
- ♦ Appendix B, *Cables and Connectors.* Describes the RJ-45 receptacle/connector, straight and crossover cables and standard pin assignments.
- ♦ Appendix C, Cable Lengths. Contains chart for fiber-optic and copper cable maximum distances.

Download from Www.Somanuals.com. All Manuals Search And Download.

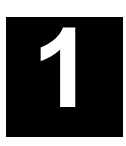

# *1 INTRODUCTION*

<span id="page-10-0"></span>This section describes the features of the Switch, as well as giving some background information about Fast Ethernet, Gigabit Ethernet, and switching technology.

# **Fast Ethernet Technology**

The growing importance of LANs and the increasing complexity of desktop computing applications are fueling the need for high performance networks. A number of high-speed LAN technologies are proposed to provide greater bandwidth and improve client/server response times. Among them, Fast Ethernet, or 100BASE-T, provides a non-disruptive, smooth evolution from 10BASE-T technology.

100Mbps Fast Ethernet is a standard specified by the IEEE 802.3 LAN committee. It is an extension of the 10Mbps Ethernet standard with the ability to transmit and receive data at 100Mbps, while maintaining the Carrier Sense Multiple Access with Collision Detection (CSMA/CD) Ethernet protocol.

## **Gigabit Ethernet Technology**

Gigabit Ethernet is an extension of IEEE 802.3 Ethernet utilizing the same packet structure, format, and support for CSMA/CD protocol, full duplex, flow control, and management objects, but with a tenfold increase in theoretical throughput over 100Mbps Fast Ethernet and a one hundred-fold increase over 10Mbps Ethernet. Since it is compatible with all 10Mbps and 100Mbps Ethernet environments, Gigabit Ethernet provides a straightforward upgrade without wasting a company's existing investment in hardware, software, and trained personnel.

The increased speed and extra bandwidth offered by Gigabit Ethernet is essential to coping with the network bottlenecks that frequently develop as computers and their busses get faster and more users use applications that generate more traffic. Upgrading key components, such as your backbone and servers to Gigabit Ethernet can greatly improve network response times as well as significantly speed up the traffic between your subnetworks.

Gigabit Ethernet enables fast optical fiber connections to support video conferencing, complex imaging, and similar data-intensive applications. Likewise, since data transfers occur 10 times faster than Fast Ethernet, servers outfitted with Gigabit Ethernet NIC's are able to perform 10 times the number of operations in the same amount of time.

In addition, the phenomenal bandwidth delivered by Gigabit Ethernet is the most cost-effective method to take advantage of today and tomorrow's rapidly improving switching and routing internetworking technologies.

# <span id="page-11-0"></span>**Switching Technology**

Another key development pushing the limits of Ethernet technology is in the field of switching technology. A switch bridges Ethernet packets at the MAC address level of the Ethernet protocol transmitting among connected Ethernet or fast Ethernet LAN segments.

Switching is a cost-effective way of increasing the total network capacity available to users on a local area network. A switch increases capacity and decreases network loading by making it possible for a local area network to be divided into different *segments* which don't compete with each other for network transmission capacity, giving a decreased load on each.

The switch acts as a high-speed selective bridge between the individual segments. Traffic that needs to go from one segment to another (from one port to another) is automatically forwarded by the switch, without interfering with any other segments (ports). This allows the total network capacity to be multiplied, while still maintaining the same network cabling and adapter cards.

For Fast Ethernet or Gigabit Ethernet networks, a switch is an effective way of eliminating problems of chaining hubs beyond the "two-repeater limit." A switch can be used to split parts of the network into different collision domains, for example, making it possible to expand your Fast Ethernet network beyond the 205 meter network diameter limit for 100BASE-TX networks. Switches supporting both traditional 10Mbps Ethernet and 100Mbps Fast Ethernet are also ideal for bridging between existing 10Mbps networks and new 100Mbps networks.

Switching LAN technology is a marked improvement over the previous generation of network bridges, which were characterized by higher latencies. Routers have also been used to segment local area networks, but the cost of a router and the setup and maintenance required make routers relatively impractical. Today's switches are an ideal solution to most kinds of local area network congestion problems.

## **DES-1218/DES-1226 10/100/1000 Mbps Switch**

### *General Description of Switch*

The Switch is equipped with unshielded twisted-pair (UTP) cable ports providing dedicated 10 or 100 Mbps bandwidth. The DES-1218 has 16 UTP ports, the DES-1226 has 24 UTP ports. Both models include one MDI-X/MDI-II convertible port (port 1x) that can be used for uplinking to another switch. These ports can be used for connecting PCs, servers, and hubs. The dual speed ports use standard twisted-pair cabling and are ideal for segmenting networks into small, connected subnetworks. Each port can support up to 200 Mbps of throughput in full-duplex mode.

In addition, the Switch can be fitted with an optional 2 port Gigabit Ethernet module to uplink to a server or network backbone.

<span id="page-12-0"></span>The modules that can be installed include: the DES-122G 2 port 1000BASE-SX (SC type connector), DES-122GL 2 port 1000BASE-LX, DES-122GB 2 port GBIC, DES-122T 2 port 1000BASE-T, and DES-122GM 2 port 1000BASE-SX (MT-RJ type connector) modules.

This stand-alone Switch enables the network to use some of the most demanding multimedia and imaging applications concurrently with other user applications without creating bottlenecks. The built-in console interface can be used to configure the Switch's settings for Priority Queuing, VLAN, and Port Trunk Groups, Port Monitoring and Port Speed.

### *Performance features*

- ♦ IEEE802.3 compliant
- ♦ IEEE802.3u compliant
- ♦ IEEE802.3z compliant
- ♦ IEEE802.3ab compliant
- ♦ IEEE802.1p Priority Queues
- ♦ IEEE802.3x flow control in full duplex mode
- ♦ NWay Auto-negotiation
- ♦ Full and half-duplex for both 10Mbps and 100Mbps connections. The Gigabit Ethernet extension module operates at full-duplex only. Full-duplex allows the switch port to simultaneously transmit and receive data, and only works with connections to full-duplex capable end stations and switches. Connections to a hub must take place at half-duplex
- ♦ Supports single-mode and multi-mode connections
- ♦ Store and forward switching scheme capability to support rate adaptation and protocol conversion
- ♦ Auto-polarity detection and correction of incorrect polarity on the 10/100Mbps TX ports
- ♦ Data forwarding rate 14,880 pps per port at 100% of wire-speed for 10Mbps speed
- ♦ Data forwarding rate 148,810 pps per port at 100% of wire-speed for 100Mbps speed
- ♦ Data forwarding rate 1,488,100 pps per port at 100% of wire-speed for 1000Mbps speed
- ♦ Data filtering rate eliminates all error packets, runts, etc. at 14,880 pps per port at 100% of wire-speed for 10Mbps speed
- ♦ Data filtering rate eliminates all error packets, runts, etc. at 148,810 pps per port at 100% of wire-speed for 100Mbps speed
- ♦ Data filtering rate eliminates all error packets, runts, etc. at 1,488,100 pps per port at 100% of wire-speed for 1000Mbps speed
- ♦ Forwarding 64 to1536 byte frames with correct CRC checksum
- ♦ Layer 2 switching based on MAC address
- ♦ Address handling : auto-learning , auto-aging
- ♦ Address table : Support addresses up to 17K
- ♦ Buffer size: 8 Megabytes (DES-1218 ) 10 Megabytes (DES-1226)
- ♦ Broadcast storm control
- ♦ Supports 9 Port-based VLAN Groups
- ♦ Port Trunking
- ♦ Back pressure in half-duplex

<span id="page-13-0"></span>♦ RS-232 DCE console port for Switch management

## *Ports*

- ♦ 16 or 24 High-performance ports for connecting to end stations, servers and hubs (MDI-X 10/100 Ethernet UTP ports and 1 MDI-X/MDI-II Uplink port).
- ♦ All UTP ports can auto-negotiate between 10Mbps/100Mbps, half-duplex, or full duplex and flow control.
- ♦ One front panel slide-in module interface for the DES-122G 2 port 1000BASE-SX (SC type connector), DES-122GL 2 port 1000BASE-LX, DES-122GB 2 port GBIC, DES-122T 2 port 1000BASE-T, and DES-122GM 2 port 1000BASE-SX (MTRJ type connector) for connecting to another switch, server or network backbone.
- ♦ RS-232 DCE Diagnostic port (console port) for setting up and managing the Switch via a connection to a console terminal or PC using a terminal emulation program.

## *Optional Gigabit Extension Modules*

#### **1000BASE-SX (SC) Module (DES-122G)**

- ♦ 1000BASE-SX (with SC type connector) Gigabit Ethernet ports
- ♦ Fully compliant with IEEE802.3z
- ♦ Support Full-duplex operation only
- ♦ IEEE 802.3x compliant Flow Control support for full-duplex
- ♦ Per port packet buffer: 2Mbytes

#### **1000BASE-LX (SC) Module (DES-122GL)**

- ♦ 1000BASE-LX (with SC type connector) Gigabit Ethernet ports
- ♦ Fully compliant with IEEE802.3z
- ♦ Support Full-duplex operation only
- ♦ IEEE 802.3x compliant Flow Control support for full-duplex
- ♦ Per port packet buffer: 2Mbytes

#### **GBIC Gigabit Ethernet Module (DES-122GB)**

- ♦ GBIC Gigabit Ethernet ports
- ♦ Support Full-duplex operation only
- ♦ IEEE 802.3x compliant Flow Control support for full-duplex
- ♦ Per port packet buffer: 2Mbytes

*Note: This module requires using a GBIC converter. Contact your D-Link vendor for either the DGS-701 1000BASE-SX GBIC FTR-8519-3A (Finisar) or DGS-702 1000BASE-LX GBIC FTR-1319-3A (Finisar).*

#### **1000BASE-T Module (DES-122T)**

- ♦ 1000BASE-T Gigabit Ethernet ports
- ♦ Fully compliant with IEEE802.3ab
- ♦ Support Nway Auto-negotiation for full-duplex operation
- <span id="page-14-0"></span>♦ Support Auto-negotiation for flow-control
- ♦ IEEE 802.3x compliant Flow Control support for full-duplex
- ♦ Back pressure flow control support for half-duplex mode
- ♦ Per port packet buffer: 2Mbytes

#### **1000BASE-SX (MT-RJ) Module (DES-122GM )\***

- ♦ 1000BASE-SX (with MT-RJ type connector) Gigabit Ethernet ports
- ♦ Fully compliant with IEEE802.3z
- ♦ Support Full-duplex operation only
- ♦ IEEE 802.3x compliant Flow Control support for full-duplex
- ♦ Per port packet buffer: 2Mbytes

\*DES-122GM is not available as of this writing, July 2000.

# **2**

# *2 UNPACKING AND SETUP*

<span id="page-15-0"></span>This chapter provides unpacking and setup information for the Switch Fast Ethernet/Gigabit Switch.

# **Unpacking**

Open the shipping carton of the switch and carefully unpack its contents. The carton should contain the following items:

- ♦ One DES-1218 or DES-1226 Stand-alone Switch
- ♦ One AC power cord
- ♦ This User's Guide CD-ROM
- ♦ Registration card
- ♦ Mounting Kit (two brackets and screws)
- ♦ Four rubber feet with adhesive backing
- ♦ RS-232 Console Cable

If any item is found missing or damaged, please contact your local D-Link Reseller for replacement.

# **Setup**

The site where you install the Switch may greatly effect its performance. Please follow these guidelines for setting up the switch.

- ♦ Install the switch on a sturdy, level surface that can support at least 3 kg of weight. Do not place heavy objects on the switch.
- ♦ The power outlet should be within 1.82 meters (6 feet) of the switch.
- ♦ Visually inspect the power cord and see that it is fully secured to the AC power port.
- ♦ Make sure that there is proper heat dissipation from and adequate ventilation around the switch. Leave at least 10 cm of space at the front and rear of the switch for ventilation.
- ♦ Install the switch in a fairly cool and dry place. See Appendix A, [Technical Specifications,](#page-32-0) for the acceptable temperature and humidity operating ranges.
- ♦ Install the switch in a site free from strong electromagnetic field generators (such as motors), vibration, dust, and direct exposure to sunlight.
- ♦ When installing the switch on a level surface, attach the rubber feet to the bottom of the device. The rubber feet cushion the switch, protect the casing from scratches and prevent it from scratching other surfaces.

# <span id="page-16-0"></span>**Desktop or Shelf Installation**

When installing the switch on a desktop or shelf, the rubber feet included with the switch should first be attached. Attach these cushioning feet on the bottom at each corner of the device. Allow enough ventilation space between the switch and any other objects in the vicinity.

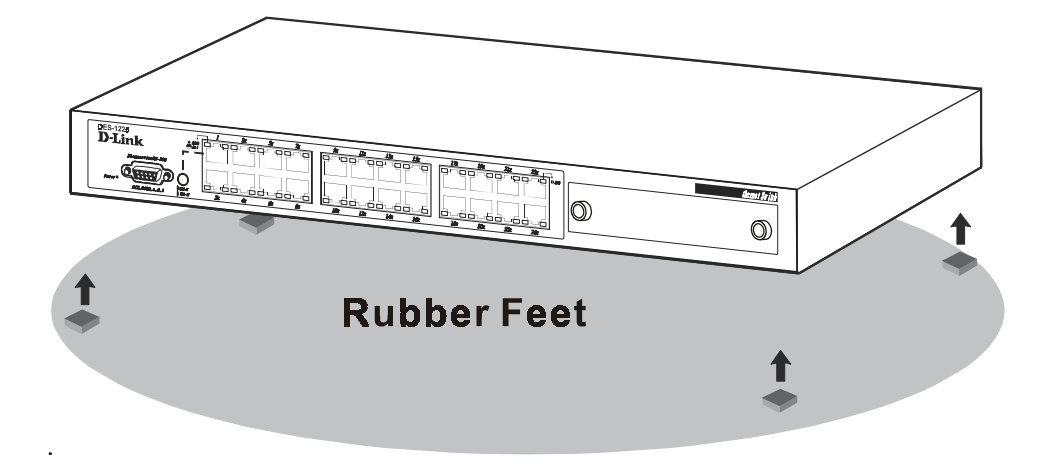

 **Figure 2-1 DES-1226 Switch installed on a Desktop or Shelf**

# **Rack Installation**

The Switch can be mounted in a standard 19" rack. Use the following diagrams to guide you.

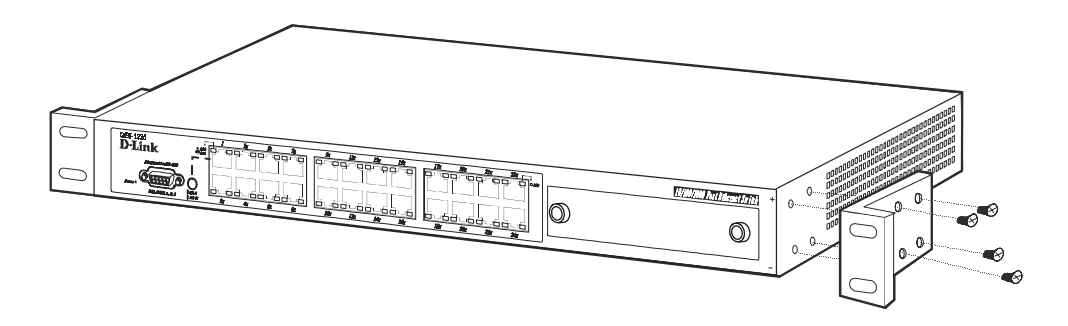

 **Figure 2-2 Fasten Mounting Brackets to Switch**

Fasten the mounting brackets to the Switch using the screws provided. With the brackets attached securely, you can mount the Switch in a standard rack as shown in Figure 2-3 on the following page.

#### <span id="page-17-0"></span>Mounting the Switch in a standard 19" rack.

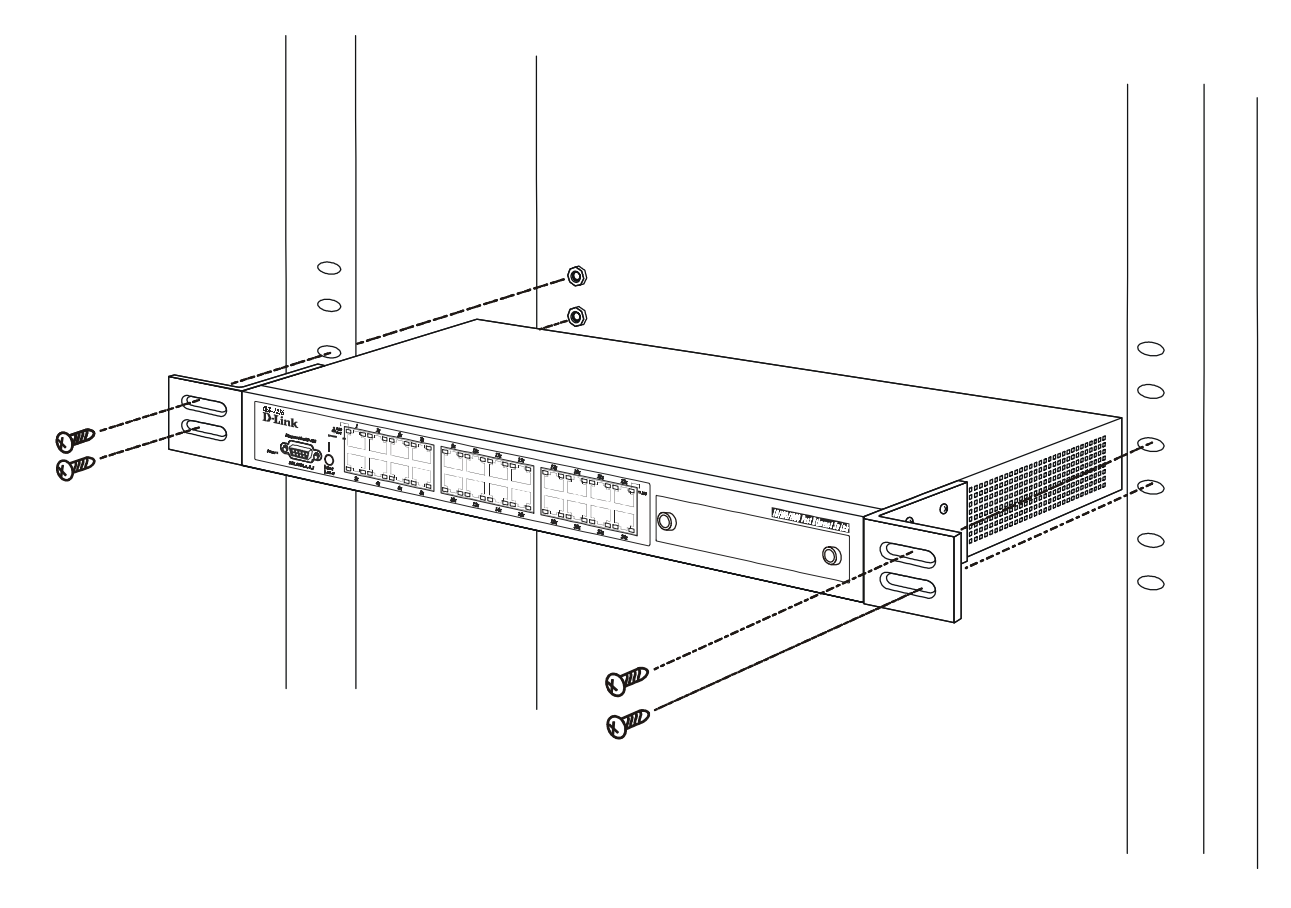

 **Figure 2-3 DES-1226 Switch in Rack**

### **Power on**

Plug one end of the AC power cord into the power connector of the switch and the other end into the local power source outlet.

After the Switch is powered on, the LED indicators will momentarily blink. This blinking of the LED indicators represents a reset of the system.

### *Power Failure*

As a precaution, in the event of a power failure, unplug the switch. When power is resumed, plug the switch back in.

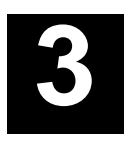

# *3 IDENTIFYING EXTERNAL COMPONENTS*

<span id="page-18-0"></span>This chapter describes the front panel, rear panel, optional plug-in modules, and LED indicators of the Switch.

# **Front Panel**

The front panel of the Switch consists of LED indicators for power and for each port, an RS-232 communication port, 16 (DES-1218) or 24 (DES-1226) 10/100 Mbps twisted-pair ports and a slot for installing an optional 2 port Gigabit Ethernet module.

#### **DES-1218**

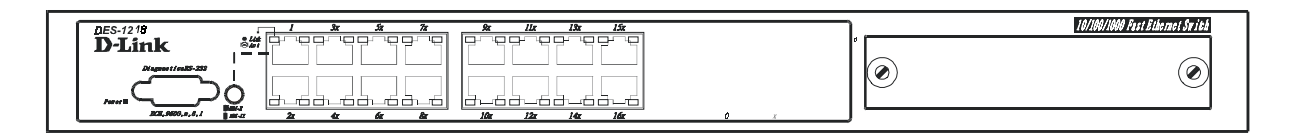

#### **Figure 3-1. Front panel view of the DES-1218**

#### <span id="page-19-0"></span>**DES-1226**

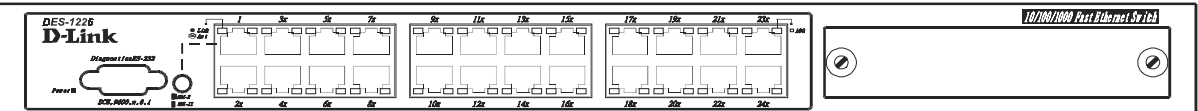

#### **Figure 3-2. Front panel view of the DES-1226**

- ♦ An RS-232 DCE console port for setting up and managing the switch via a connection to a console terminal or PC using a terminal emulation program.
- ♦ 16 or 24 high-performance, NWay Ethernet ports all of which operate at 10/100 Mbps for connections to end stations, servers and hubs. All ports can autonegotiate between 10Mbps or 100Mbps, full or half duplex, and flow control.
- ♦ MDI-X/MDI-II button for port 1x located between the RS-232 DCE console port and the RJ-45 UTP ports. This port can be put in uplink (MDI-II) position by pushing the button in.
- ♦ Slot for optional 2 port Gigabit Ethernet module.

### **Rear Panel**

The rear panel contains the AC power connector. The AC power connector is a standard three-pronged connector that supports the power cord. Plug-in the female connector of the provided power cord into this socket, and the male side of the cord into a power outlet. Supported input voltages range from  $100 \sim 240$  VAC at  $50 \sim 60$  Hz.

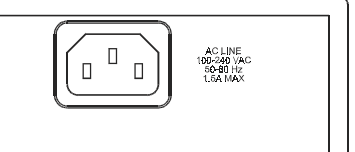

 **Figure 3-3. Rear panel view of the Switch.**

# <span id="page-20-0"></span>**Side Panels**

The right side panel of the Switch contains two system fans. The left side panel contains heat vents.

The system fans are used to dissipate heat. The sides of the system also provide heat vents to serve the same purpose. Do not block these openings, and leave at least 6 inches of space at the rear and sides of the switch for proper ventilation. Be reminded that without proper heat dissipation and air circulation, system components might overheat, which could lead to system failure.

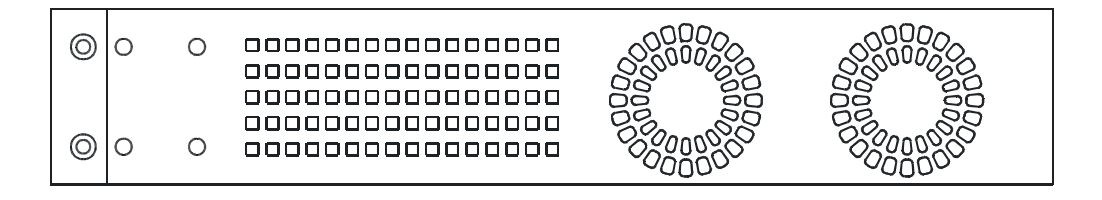

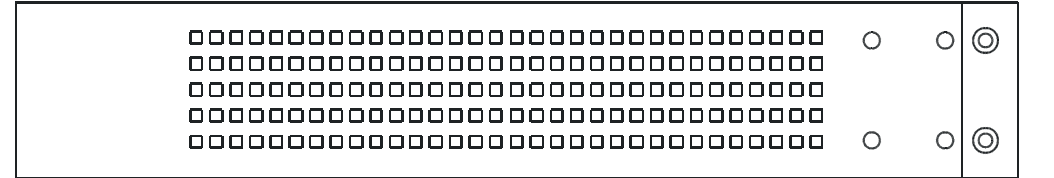

 **Figure 3-4 Side Panels (the right side panel is pictured on top)**

## **LED Indicators**

- ♦ **Power** The Power LED will will light green after the switch is powered on to indicate the ready state of the device.
- ♦ **Link/Act** Located on the upper left corner of each twisted pair port, this LED indicates a valid link (steady green) and will blink when data is being transmitted via that port connection.
- ♦ **10/100 Mbps** On the upper right corner of each twisted pair port, this LED will light when the connection speed is operating at 100 Mbps. An unlit LED indicates a connection speed of 10 Mbps.
- ♦ **Link** (Optional 2 Port Gigabit Ethernet Module) Steady green indicates valid link. Port speed must be designated 1000F for this to light.
- ♦ **Act** (Optional 2 Port Gigabit Ethernet Module) Blinking Green indicates activity on port.

# **4**

# **CONNECTING THE SWITCH**

<span id="page-21-0"></span>This chapter describes how to connect the DES-1218/1226 to your Fast Ethernet network.

## **Switch to End Node**

End nodes include PCs outfitted with a 10, 100 or 10/100 Mbps RJ-45 Ethernet/Fast Ethernet Network Interface Card (NIC) and most routers. The RJ-45 UTP ports on NICs and most routers are MDI-II. When using a normal straight-through cable, an MDI-II port must connect to an MDI-X port.

An end node can be connected to the Switch via a two-pair Category 3, 4, 5 UTP/STP straight cable (be sure to use Category 5 UTP or STP cabling for 100 Mbps Fast Ethernet connections). The end node should be connected to any of the ports  $(1x - 16x)$  on the DES-1218, 1x – 24x on the DES-1226) of the Switch. Port 1x is an uplink port if the MDI-X/MDI-II button is pushed in. An end node should not be connected to the uplink port unless using a crossover cable.

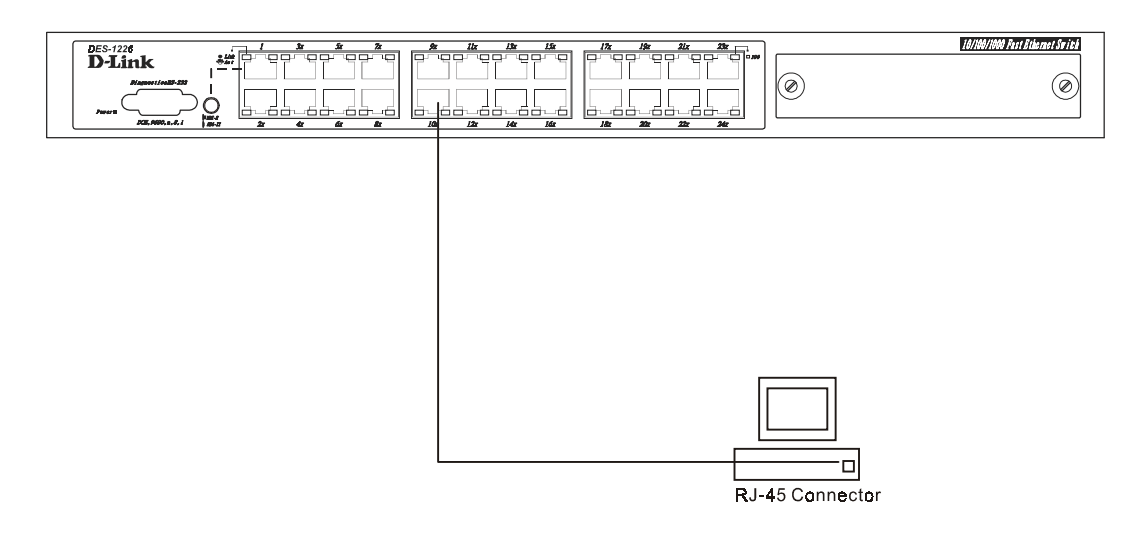

 **Figure 4-1. Switch connected to an End Node**

The **Link/Act** LEDs for each UTP port light green when the link is valid. The LED on the right side of the port indicates port speed, it will light for 100 Mbps connections only. A blinking LED on the left side indicates packet activity on that port.

# <span id="page-22-0"></span>**Switch to Hub or Switch**

These connections can be accomplished in a number of ways. The most important consideration is that when using a normal, straight-through cable, the connection should be made between a normal crossed port (Port 1x, 2x, 3x, etc.) and an uplink (port 1x in MDI-II mode) port. If you are using a crossover cable, the connection must be made from uplink to uplink, or from a crossed port to another crossed port.

- ♦ A 10BASE-T hub or switch can be connected to the Switch via a two-pair Category 3, 4 or 5 UTP/STP straight cable.
- ♦ A 100BASE-TX hub or switch can be connected to the Switch via a two-pair Category 5 UTP/STP straight cable.

If the other switch or hub contains an unused uplink port, we suggest connecting the other device's uplink (MDI-II) port to any of the switch's (MDI-X) ports using a normal straight-through cable, as shown below.

If the other device does not have an unused uplink port, make the connection with a normal straight-through cable from the designated MDI-II port on the switch to any normal crossed port on the hub. Alternatively, if you have a crossover cable you can save the MDI-II (uplink) port for other connections and make this one from a crossed port to another crossed port.

![](_page_22_Figure_7.jpeg)

 **Figure 4-2. Switch connected to a normal (non-Uplink) port on a hub or switch using a straight or crossover cable**

# <span id="page-23-0"></span>**Connecting to Network Backbone or Server**

The slide-in module Gigabit Ethernet ports are ideal for uplinking to a network backbone or network server. These ports operate at 1000 Mbps in full-duplex mode.

Connection to the Gigabit Ethernet ports are made using fiber optic cable or Cat-5 copper cable, depending on the type of port. A valid connection is indicated when the Link LED is lit.

DES-1218 with 2 Port 1000BASE-SX Slide-in Module.

![](_page_23_Figure_5.jpeg)

 **Figure 4-3 Gigabit Uplink Connection**

# **5**

# *5 SWITCH MANAGEMENT*

<span id="page-24-0"></span>This chapter discusses the features used to manage the Switch, and explains important points regarding these features. Configuring the Switch is discussed in detail.

# **Local Console Management**

Local console management involves the administration of the Switch via a direct connection to the RS-232 DCE console port. This is an Out-Of-Band connection, meaning that it is on a different circuit than normal network communications, and thus works even when the network is down.

The local console management connection involves a terminal or PC running terminal emulation software to operate the switch's built-in console program. Using the console program, a network administrator can manage and control the functions of the Switch.

# *Console port (RS-232 DCE)*

Out-of-band management requires connecting a terminal, such as a VT-100 or a PC running terminal emulation program (such as HyperTerminal, which is automatically installed with Microsoft Windows) a to the RS-232 DCE console port of the Switch. Switch management using the RS-232 DCE console port is called *Local Console Management* to differentiate it from management done via management platforms, such as D-View, HP OpenView, etc.

The console port is set for the following configuration:

![](_page_24_Picture_147.jpeg)

Make sure the terminal or PC you are using to make this connection is configured to match these settings.

If you are having problems making this connection on a PC, make sure the emulation is set to VT-100. *You will be able to set the emulation by clicking on the* **File** *menu in you HyperTerminal window, click on* **Properties** *in the drop down menu and click the* **Settings** *tab, here you will find the* **Emulation** *options.* If you still don't see anything, try hitting  $\langle$ Ctrl $>$  + r to refresh the screen.

<span id="page-25-0"></span>*DES-1218/DES-1226 10/100/1000 Mbps Ethernet Switch User's Guide*

![](_page_25_Picture_73.jpeg)

#### **Figure 5-1. Management Console Screen**

Once you have connected to the console port on the switch, you should see a window like that pictured in Figure 5-1. If the screen appears but is blank, press "Control" and "R" (Ctrl+R) simultaneously to refresh the screen. Use this screen to perform all the available management functions.

#### *User Interface*

The command keys are displayed on the bottom of screen, move the cursor the correct position to change function setting. The command keys are described below:

**Tab** – move the cursor to the next item

**Back Space** – move the cursor to previous item

**Space** – toggle, select

**Ctrl+r, Enter** – screen refresh

**Ctrl+d** – all feature settings are reset the default values.

**Ctrl+w** – apply and configuration settings. Use this command to let the settings take effect. This will also save the settings data to the EEPROM in the switch.

### <span id="page-26-0"></span>*Software Features*

The device provides the ability to configure the port speed, flow control, link aggregation, port monitor, 802.1p priority queues, and VLAN group.

#### **Port Speed - 10/100 Mbps UTP**

You can select the desired Speed and Duplex for each port. Possible settings include: *Auto*, *10F, 10H, 100F,* and *100H* where the number *10* or *100* is the speed in Mbps, and the *H* or *F* designates half-duplex or full-duplex*.* Choosing *Auto* enables NWay autonegotiation to automatically configure the port speed to match the highest speed attainable by the device being connected.The port speed default setting is *Auto*.

#### **Port Speed – Gigabit Ethernet Ports**

1000BASE-SX fiber ports can operate in 1000 Mbps Full-duplex (*1000F*) only.

1000BASE-T ports offer four possible settings: *Auto, 100H, 100F*, and *1000F*.

When *Auto* is chosen, NWay will negotiate three settings:

- ♦ Speed 100/1000 (100 Mbps connections are attainable for hardware version A2 only)
- ♦ Duplex Full/Half (Half-duplex mode is only available for 100 Mbps connections in hardware version A2 only)
- ♦ IEEE 802.3x Flow Control *Enable*/*Disable*

*Note: The hardware version (A1 or A2) can be found in the lower right-hand corner of the management console screen.*

#### **Flow Control**

Toggles flow control *Enable* or *Disable*. It is useful during periods of heavy network activity when the Switch's buffers can receive too much traffic and fill up faster than the Switch can forward the information. In such cases, the Switch will intervene and tell the transmitting device to pause to allow the information in the port buffer to be sent. The flow control default setting is *Enable*.

#### **Port Trunk Groups**

The Switch supports the use of port trunk groups. Each trunk group may contain 2 to 4 ports as members for a potential bit rate of up to 800 Mbps per trunk group. See the discussion of **Port Trunk Groups** in Chapter 6 for more detailed information about port trunk groups.

#### **Port Monitor**

Allows you to select a port to monitor activity for analysis. The Monitored Port will mirror all activity to the Monitoring Port. This feature is useful for analyzing traffic in ports where acute traffic congestion or other problems may exist.

#### <span id="page-27-0"></span>**Priority Queues**

This feature allows you to customize packet traffic handling to the particular needs of your network. Configure this setting for packets passing through the port, using IEEE 802.1p priority tagging. These settings are universal, that is, they are for all ports on the Switch. Four priority levels may be assigned with Queue 3 being the highest priority queue, and Queue 0 being the lowest priority queue.

*Note: The settings you assign to the queues, numbers 0-7, represent the IEEE 802.1p priority tag number. Do not confuse these settings with port numbers.*

The highest priority queue, Queue 3, should reserved for data in which latency can have adverse affects on the function of an application, such as video or audio data, where latency can produce distorted sounds and images. Packets in the lower priority queues will be processed with less urgency. See the discussion on **IEEE 802.1p Priority** and management of priority queues in Chapter 6.

Figure 5-2 shows how priority queues might be assigned. Access the Priority Queue settings on the second page of the console management screen

| Console - HyperTerminal<br>FOX                                                                                                    |
|----------------------------------------------------------------------------------------------------|
| File Edit View Call Transfer Help                                                                                                    |
| DES-1226<br>___________                                                                                                    |
| Port Monitoring: Monitored Port [ ] Monitoring Port [ ]                                                                                |
| 802.1p Priority Queue: Queue0: $[0-3]$ Queue1: $[4-5]$ Queue2: $[6-6]$ Queue3: $[7-7]$                                                 |
|                                                                                                    |
| 12345678 90123456 78901234 56 12345678 90123456 78901234 56<br>VLAN1 [------- ------- ------- --] VLAN2 [------- -------- ------- --]  |
| VLAN3 [-------- -------- -------- --] VLAN4 [-------- -------- -------- --]                                                            |
| VLAN5 [-------- -------- -------- --] VLAN6 [-------- -------- -------- --]                                                            |
| VLAN7 [------- -------- ------- --] VLAN8 [-------- -------- -------- --]                                                              |
| VLAN9 $[-$ ------- -------- -------- --]                                                                                               |
|                                                                                                    |
| Tab=Next Item BackSpace=Previous Item Space=Toggle Ver A1-1.00<br>Ctrl+W=Apply Ctrl+D=Reset to Default Ctrl+R=Refresh Ctrl+P=Next Page |

**Figure 5-2 Example of Priority Queue Assignments**

#### <span id="page-28-0"></span>**VLAN Group**

Up to 9 port-based virtual LAN (VLAN) groups can be designated for the switch. Individual ports can exist in two or more VLANs simultaneously, so VLAN groups can overlap or intersect. For a more detailed discussion of VLANs, see Chapter 6.

Using the space bar, select each port that you would like to be included in the assigned VLAN. A "v" under the port number indicates the port is in the designated VLAN group. Figure 5-3 gives an example of different VLANs assigned to different ports. Notice that a port may be a member of more than one VLAN.

![](_page_28_Picture_57.jpeg)

#### **Figure 5-3 Port-based VLANs**

*Note: In order to use VLAN segmentation in conjunction with port trunk groups, you must first set the port trunk group(s), and then you may configure VLAN settings. If you wish to change the port trunk grouping with VLANs already in place, you will need to reconfigure the VLAN settings after changing the port trunk group settings.*

# **6**

# *6 MANAGEMENT CONCEPTS*

<span id="page-29-0"></span>This chapter discusses some of the important management concepts used to manage the Switch. The functions dealt with in this chapter include Port Trunk Groups, VLAN network segmentation, and IEEE 802.1p Priority Queues.

# **Port Trunk Groups**

Port trunk groups are used to combine a number of ports together to make a single highbandwidth data pipeline.

The DES-1218 supports up to 5 trunk groups, the DES-1226 can utilize up to 7 trunk groups. With up to 4 ports in each group, a potential bit rate of 800 Mbps can be achieved.

![](_page_29_Figure_7.jpeg)

**Figure 5-4 Example of Port Trunk Group**

The switch treats all ports in a trunk group as a single port. Data transmitted to a specific host (destination address) will always be transmitted over the same port in a trunk group. This allows packets in a data stream to arrive in the same order they were sent. A trunk connection can be made with any other switch that maintains host-to-host data streams over a single trunk port. Switches that use a load-balancing scheme and send packets of a host-to-host data stream over multiple trunk ports cannot have a trunk connection with the Switch.

*Note: If the two Gigabit Ethernet ports are used as a trunk group and either port is disconnected, packets intended for the disconnected port will be dropped.*

# <span id="page-30-0"></span>**IEEE 802.1p Priority**

Priority Tagging is a function defined by the IEEE 802.1p standard designed to provide a means of managing traffic on a network where many different types of data may be transmitted simultaneously. It is intended to alleviate problems associated with the delivery of time critical data over congested networks. The quality of applications that are dependent on such time critical data, such as video conferencing, can be severely and adversely effected by even very small delays in transmission.

Network devices that are in compliance with the IEEE 802.1p standard have the ability to recognize the priority level of data packets. These devices can also assign a priority label or tag to packets. Compliant devices can also strip priority tags from packets. This priority tag determines the packet's degree of expeditiousness and determines the queue to which it will be assigned.

Priority tags are given values from 0 to 7 with 0 being assigned to the lowest priority data and 7 being given to the highest. The highest priority tag 7 is generally only used for data associated with video or audio applications, which are sensitive to even slight delays, or for data from specified end users whose data transmissions warrant special consideration.

The Switch allows you to further tailor how priority tagged data packets are handled on your network. Using queues to manage priority tagged data allows you to specify its relative priority to suit the needs of your network. There may be circumstances where it would be advantageous to group two or more differently tagged packets into the same queue. Generally however, it is recommended that the highest priority queue, Queue 3, be reserved for data packets with a priority value of 7. Packets that have not been given any priority value are placed in Queue 0 and thus given the lowest priority for delivery.

A weighted round robin system is employed on the Switch to determine the rate at which the queues are emptied of packets. The ratio used for clearing the queues is 15:7:3:1. This means that the highest priority queue, Queue 3, will clear 15 packets for every 7 packets cleared from Queue 2, 15 packets for every 3 packets from Queue 1, and 15 packets for every 1 packet from Queue 0.

Remember, the priority queue settings on the Switch are for all ports, and all devices connected to the Switch will be effected. This priority queuing system will be especially beneficial if your network employs switches with the capability of assigning priority tags.

# **VLANs**

VLANs are a collection of users or ports grouped together in a secure, autonomous broadcast and multicast domain. Membership to a VLAN is not restricted by a physical location and can be defined across multiple LAN switches.

Port-based VLANs allow a network to be segmented in order to reduce the size of broadcast domains. All packets entering a VLAN will only be forwarded to the ports that are members of that VLAN. This even includes Multicast frames and unknown unicast frames.

<span id="page-31-0"></span>Another benefit of VLANs is that you can change the network topology without physically moving stations or changing cable connections. Stations can be 'moved' simply by changing VLAN settings from one VLAN (the sales VLAN, for example) to another VLAN (the marketing VLAN). This allows VLANs to accommodate network moves, changes and additions with the utmost flexibility.

VLANs can also provide a level of security to your network. Port-based VLANs allow you to configure ports to not accept packets from outside of the VLAN.

## *Port-based VLANs*

Port-based VLANs limit traffic that flows into and out of switch ports. Thus, all devices connected to a port are members of the VLAN(s) the port belongs to, whether there is a single computer directly connected to a switch, or an entire department.

On port-based VLANs, NICs do not need to be able to identify 802.1Q tags in packet headers. NICs send and receive normal Ethernet packets. If the packet's destination lies on the same segment, communications take place using normal Ethernet protocols. Even though this is always the case, when the destination for a packet lies on another switch port, VLAN considerations come into play to decide if the packet gets dropped by the switch or delivered.

#### **VLAN Segmentation**

Take for example a packet that is transmitted by a machine on Port 1 that is a member of VLAN 2. If the destination lies on another port (found through a normal forwarding table lookup), the switch then looks to see if the other port (Port 10) is a member of VLAN 2 (and can therefore receive VLAN 2 packets). If port 10 is not a member of VLAN 2, then the packet will be dropped by the switch and will not reach it's destination. If Port 10 is a member of VLAN 2, the packet will go through. This selective forwarding feature based on VLAN criteria is how VLANs segment networks. The key point being that Port 1 will only transmit on VLAN 2.

Network resources such as printers and servers however, can be shared across VLANs. This is achieved by setting up overlapping VLANs. That is ports can belong to more than one VLAN groups. Setting VLAN 1 members are port 1,2,3,4 and VLAN 2 members are 1,5,6,7. The Port 1 is belonging to two VLAN groups. The port 8, 9, 10 are not configured to any VLAN group. This is means port 8,9,10 are the same VLAN group.

#### **VLAN and Trunk Groups**

The members of a trunk group have the same VLAN setting. Any VLAN setting on the members of a trunk group will apply to the other member ports.

**Note:** In order to use VLAN segmentation in conjunction with port trunk groups, you must first set the port trunk group(s), and then you may configure VLAN settings. If you wish to change the port trunk grouping with VLANs already in place, you will need to reconfigure the VLAN settings after changing the port trunk group settings.

![](_page_32_Picture_1.jpeg)

# *7 TECHNICAL SPECIFICATIONS*

<span id="page-32-0"></span>![](_page_32_Picture_131.jpeg)

![](_page_33_Picture_138.jpeg)

![](_page_33_Picture_139.jpeg)

![](_page_33_Picture_140.jpeg)

# **B**

# *8 CABLES AND CONNECTORS*

<span id="page-34-0"></span>When connecting the Switch to another switch, a bridge or hub, a crossover cable is necessary. Please review these products for matching cable pin assignment.

The following diagrams and tables show the standard RJ-45 receptacle/connector and their pin assignments.

![](_page_34_Picture_5.jpeg)

 **The standard RJ-45 port and connector**

![](_page_34_Picture_80.jpeg)

 **The standard RJ-45 pin assignments**

![](_page_35_Figure_1.jpeg)

 **Straight cable for use with MDI-II to MDI-X connections**

With a crossover cable, two pairs of wires are switched at one connector end. Carry out the following steps to create a customized, crossover twisted-pair cable:

- **1.** Leave one end of the cable as is, with the RJ-45 connector intact. The wiring at just one end of the cable needs to be modified.
- **2.** At the other end of the cable, connect wires 1 and 2 to contacts 3 and 6, respectively. Likewise, connect wires 3 and 6 to contacts 1 and 2. Refer to the following diagram:

![](_page_35_Figure_6.jpeg)

 **Crossover cable for use with MDI-X to MDI-X and/or MDI-II to MDI-II connections**

# **C**

# *9 CABLE LENGTHS*

![](_page_36_Picture_95.jpeg)

<span id="page-36-0"></span>Use the following table to as a guide for the maximum cable lengths.

Download from Www.Somanuals.com. All Manuals Search And Download.

# D-Link Offices

![](_page_38_Picture_168.jpeg)

#### **SINGAPORE D-LINK INTERNATIONAL**

1 International Business Park, #03-12 The Synergy, Singapore 609917 TEL: 65-774-6233 FAX: 65-774-6322

URL: [www.dlink-intl.com](http://www.dlink.co.uk/) E-MAIL: info@dlink.com.sg

#### **S. AFRICA D-LINK SOUTH AFRICA**

Unit 2, Parkside 86 Oak Avenue Highveld Technopark Centurion, Gauteng, Republic of South Africa TEL: 27(0)126652165 FAX: 27(0)126652186 CELL NO: 0826010806 (Bertus Moller) CELL NO: 0826060013 (Attie Pienaar) E-MAIL: bertus@d-link.co.za, attie@d-link.co.za **SWEDEN D-LINK SWEDEN** P.O. Box 15036, S-167 15 Bromma Sweden TEL: 46-(0)8564-61900 FAX: 46-(0)8564-61901 E-MAIL: info@dlink.se URL: www.dlink.se **TAIWAN D-LINK TAIWAN** 2F, No. 119 Pao-Chung Road, Hsin-Tien, Taipei, Taiwan**,** R.O.C. TEL: 886-2-2910-2626 FAX: 886-2-2910-1515 URL: www.dlinktw.com.tw E-MAIL: dssqa@tsc.dlinktw.com.tw **U.K. D-LINK EUROPE** D-Link House, 6 Garland Road, Stanmore, London HA7 1DP U.K. TEL: 44-20-8235-5555 FAX: 44-20-8235-5500 BBS: 44-20-8235-5511 URL: [www.dlink.co.uk](http://www.dlink.co.uk/) E-MAIL: info@dlink.co.uk **U.S.A D-LINK U.S.A.** 53 Discovery Drive, Irvine, CA 92618 USA

TEL: 1-949-788-0805 FAX: 1-949-753-7033 INFO LINE: 1-800-326-1688 BBS: 1-949-455-1779, 1-949-455-9616

URL: www.dlink.com E-MAIL: tech@dlink.com, support@dlink.com

#### **Registration Card**

#### *Print, type or use block letters.*

![](_page_40_Picture_302.jpeg)

Country:\_\_\_\_\_\_\_\_\_\_\_\_\_\_\_\_\_\_\_\_\_\_\_\_\_\_\_\_\_\_\_\_\_\_\_\_\_\_\_\_\_\_\_\_\_\_\_\_\_\_\_\_\_\_\_\_\_\_\_\_\_\_\_\_\_\_\_\_\_\_\_\_\_\_\_\_\_\_\_\_\_\_

Date of purchase (Month/Day/Year):

![](_page_40_Picture_303.jpeg)

\_\_\_\_\_\_\_\_\_\_\_\_\_\_\_\_\_\_\_\_\_\_\_\_\_\_\_\_\_\_\_\_\_\_\_\_\_\_\_\_\_\_\_\_\_\_\_\_\_\_\_\_\_\_\_\_\_\_\_\_\_\_\_\_\_\_\_\_\_\_\_\_\_\_\_\_\_\_\_\_\_\_\_\_\_\_\_\_\_

![](_page_40_Picture_304.jpeg)

 $T =$  Fax: $\frac{1}{2}$ 

#### **Answers to the following questions help us to support your product:**

![](_page_40_Picture_305.jpeg)

!System house/company !Other\_\_\_\_\_\_\_\_\_\_\_\_\_\_\_\_\_\_\_\_\_\_\_\_\_\_\_\_\_\_\_\_\_\_\_\_\_\_\_\_\_\_\_\_\_\_\_\_\_\_\_\_\_\_\_\_\_\_\_\_ *9. Would you recommend your D-Link product to a friend?*

□Yes □No □Don't know yet

*10.Your comments on this product? \_\_\_\_\_\_\_\_\_\_\_\_\_\_\_\_\_\_\_\_\_\_\_\_\_\_\_\_\_\_\_\_\_\_\_\_\_\_\_\_\_\_\_\_\_\_\_\_\_*

*\_\_\_\_\_\_\_\_\_\_\_\_\_\_\_\_\_\_\_\_\_\_\_\_\_\_\_\_\_\_\_\_\_\_\_\_\_\_\_\_\_\_\_\_\_\_\_\_\_\_\_\_\_\_\_\_\_\_\_\_\_\_\_\_\_\_\_\_\_\_\_\_\_\_\_\_\_\_\_\_\_ \_\_\_\_\_\_\_\_\_\_\_\_\_\_\_\_\_\_\_\_\_\_\_\_\_\_\_\_\_\_\_\_\_\_\_\_\_\_\_\_\_\_\_\_\_\_\_\_\_\_\_\_\_\_\_\_\_\_\_\_\_\_\_\_\_\_\_\_\_\_\_\_\_\_\_\_\_\_\_\_\_ \_\_\_\_\_\_\_\_\_\_\_\_\_\_\_\_\_\_\_\_\_\_\_\_\_\_\_\_\_\_\_\_\_\_\_\_\_\_\_\_\_\_\_\_\_\_\_\_\_\_\_\_\_\_\_\_\_\_\_\_\_\_\_\_\_\_\_\_\_\_\_\_\_\_\_\_\_\_\_\_\_ \_\_\_\_\_\_\_\_\_\_\_\_\_\_\_\_\_\_\_\_\_\_\_\_\_\_\_\_\_\_\_\_\_\_\_\_\_\_\_\_\_\_\_\_\_\_\_\_\_\_\_\_\_\_\_\_\_\_\_\_\_\_\_\_\_\_\_\_\_\_\_\_\_\_\_\_\_\_\_\_\_*

![](_page_41_Picture_0.jpeg)

Free Manuals Download Website [http://myh66.com](http://myh66.com/) [http://usermanuals.us](http://usermanuals.us/) [http://www.somanuals.com](http://www.somanuals.com/) [http://www.4manuals.cc](http://www.4manuals.cc/) [http://www.manual-lib.com](http://www.manual-lib.com/) [http://www.404manual.com](http://www.404manual.com/) [http://www.luxmanual.com](http://www.luxmanual.com/) [http://aubethermostatmanual.com](http://aubethermostatmanual.com/) Golf course search by state [http://golfingnear.com](http://www.golfingnear.com/)

Email search by domain

[http://emailbydomain.com](http://emailbydomain.com/) Auto manuals search

[http://auto.somanuals.com](http://auto.somanuals.com/) TV manuals search

[http://tv.somanuals.com](http://tv.somanuals.com/)